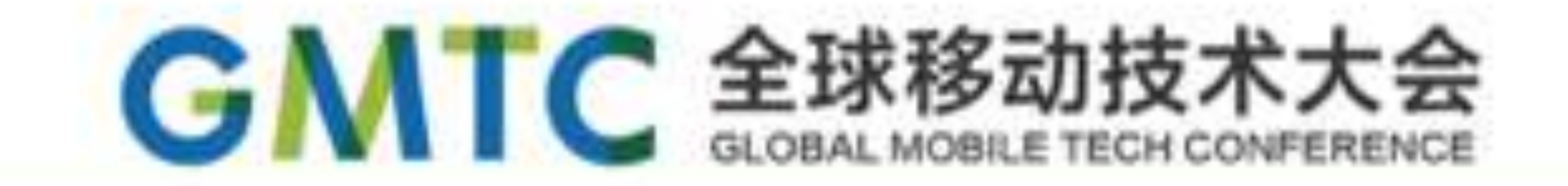

# **Weex** 移动端应用架构设计和实战

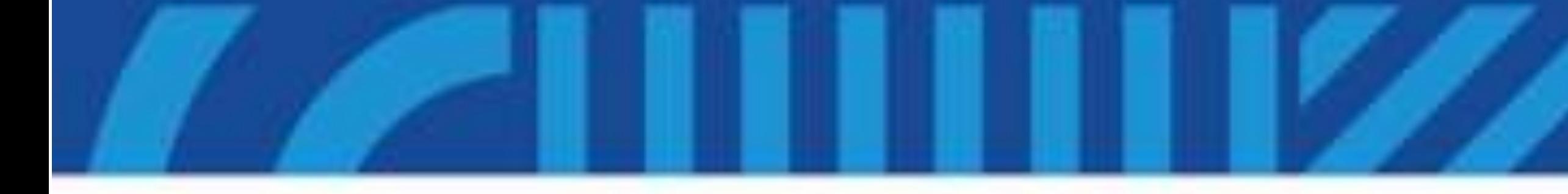

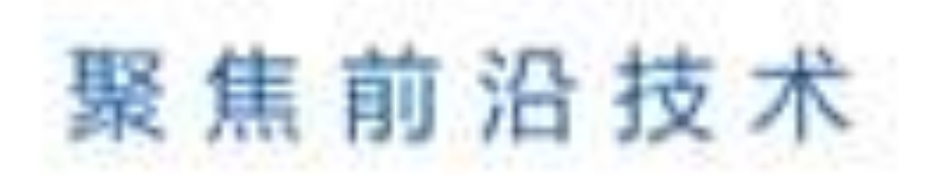

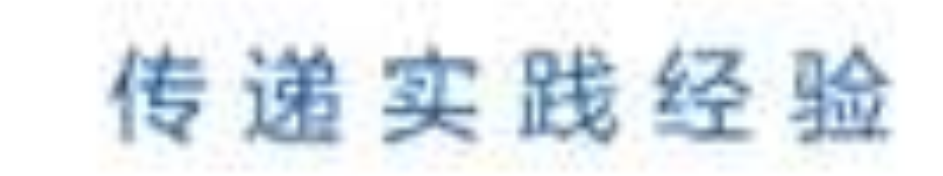

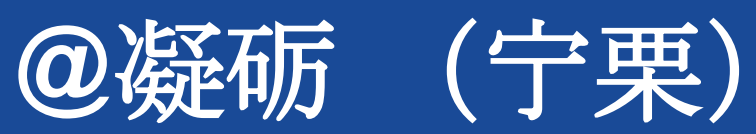

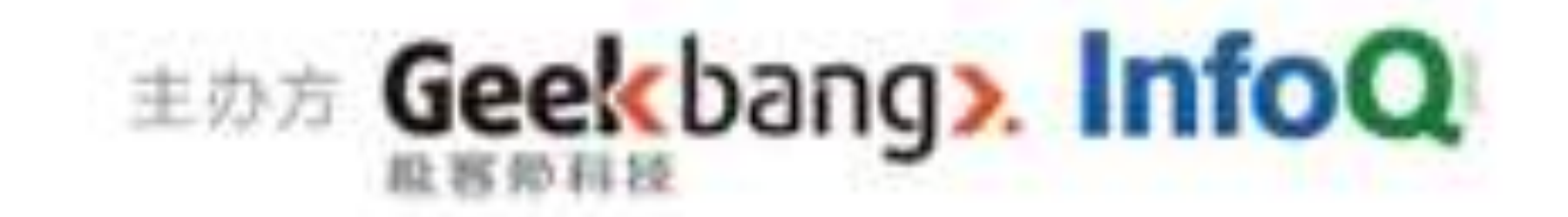

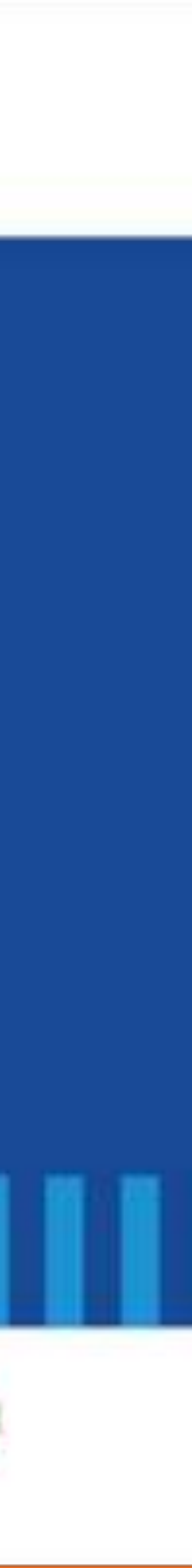

**Info@** 

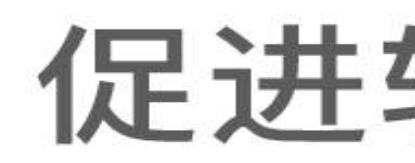

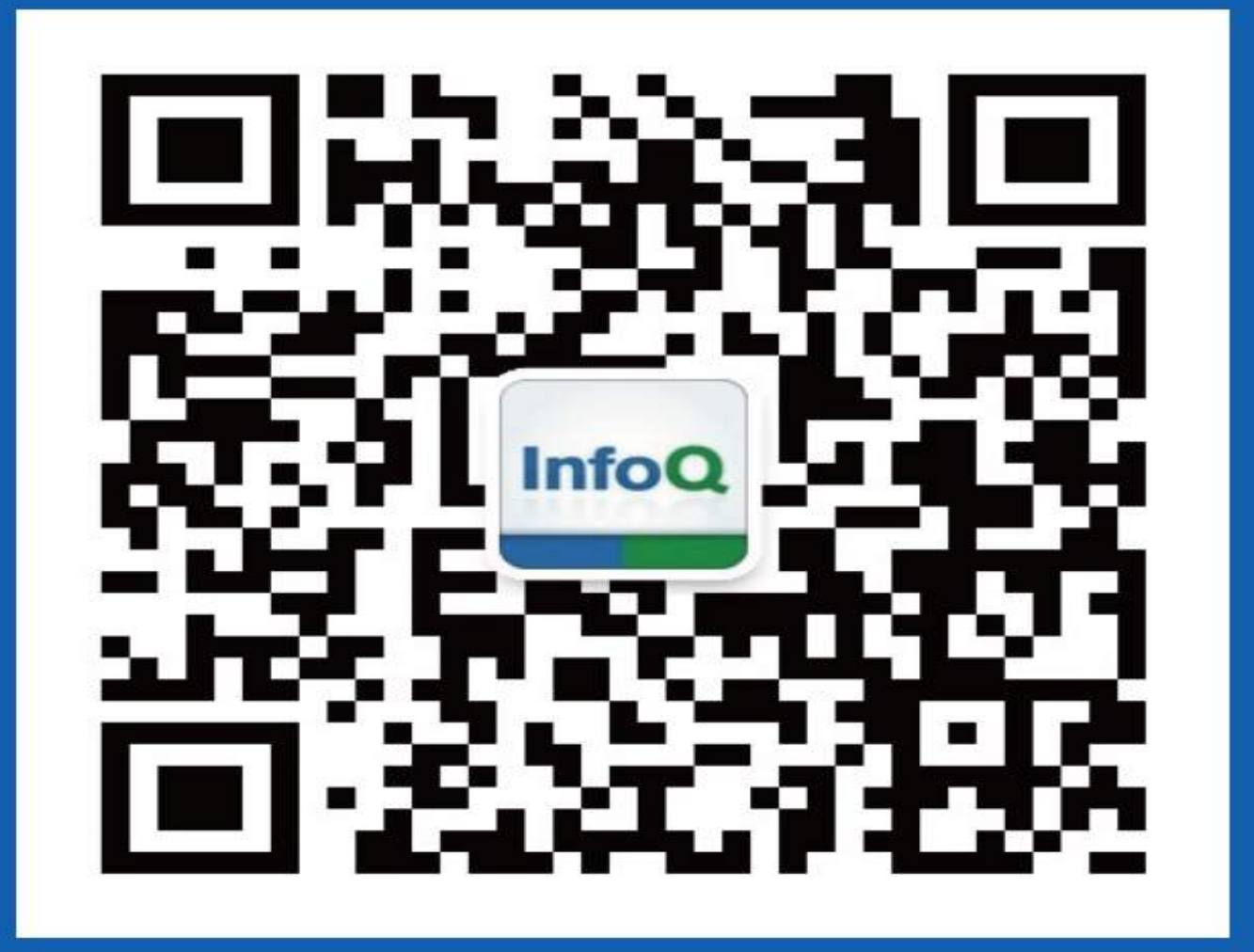

![](_page_1_Picture_3.jpeg)

### [深圳站] 2016年07月15-16日 咨询热线: 010-89880682

### 促进软件开发领域知识与创新的传播

## 关注InfoQ官方信息 及时获取移动大会演讲 视频信息

![](_page_1_Picture_7.jpeg)

[上海站] 2016年10月20-22日 咨询热线: 010-64738142

![](_page_2_Picture_0.jpeg)

### **1. What is Weex**

### **2. AppFramework**

### **3. Live demo**

## **4. Q & A**

![](_page_2_Picture_6.jpeg)

https://www.pexels.com/photo/fashion-person-woman-hand-4970/

![](_page_3_Picture_4.jpeg)

# **What is Weex**

![](_page_4_Picture_0.jpeg)

![](_page_4_Figure_1.jpeg)

![](_page_4_Figure_2.jpeg)

![](_page_4_Figure_3.jpeg)

![](_page_4_Picture_5.jpeg)

![](_page_5_Picture_0.jpeg)

![](_page_5_Figure_1.jpeg)

![](_page_5_Figure_2.jpeg)

![](_page_5_Picture_4.jpeg)

```
<template>
  <div class="hello" onclick="clickHandler">
    <text>{{message0}}</text>
    <text>{{message1}}</text>
  \langle \text{div} \rangle</template>
<style>
  hello {
    flex-direction: row;
</style>
<script>
  module.exports = \{data: \{message0: 'Hello',
      message1: 'World.'
    Ъ,
    methods: {
      clickHandler: function() \{\}</script>
```

```
module.exports.template = \{"type": "div",
                                                      "classList": [
                                                        "hello"
                                                      "events": {
                                                        "click": "clickHandler"
                                                      },
                                                      "children": [
                                                        {"type": "text":...},{\text{``type''}: "text{''}...}\}module.exports.style = \{"hello": \{"flexDirection": "row"
                                                    \mathcal{H}module.exports = \{data: function() \{return \{message0: 'Hello',
                                                         message1: 'World.'
                                                      methods: {
                                                        clickHandler: function() {}
                                                    \}DSL | JS-Bundle
```
**Build Tree Apply Style Create View**

**Update Frame CSS Layout Attach Event**

## terescromano

![](_page_7_Picture_2.jpeg)

### **RenderEngine AppFramework**

![](_page_8_Picture_0.jpeg)

## **Weex** 移动端研发模型(**I**) **single page + features**

![](_page_8_Picture_2.jpeg)

![](_page_8_Picture_3.jpeg)

![](_page_8_Picture_5.jpeg)

![](_page_9_Picture_0.jpeg)

## **Weex** 移动端研发模型 **(II) pages + router + features**

![](_page_9_Picture_2.jpeg)

![](_page_9_Picture_4.jpeg)

![](_page_10_Picture_0.jpeg)

### 系统架构框图

![](_page_10_Figure_2.jpeg)

![](_page_10_Picture_5.jpeg)

- 1. 导航体系: TabBar、Navigator 、URL Router
- 2. 生命周期: Application、Page
- 3. 底层基建:Network、Data Store、Events …
- 4. 扩展性 : Component、Module、Adapter
- 5. 性能监控: Memory、Frame Rate、Render Time
- 6. 开发调试

![](_page_11_Picture_8.jpeg)

![](_page_11_Picture_0.jpeg)

![](_page_12_Figure_2.jpeg)

![](_page_12_Picture_5.jpeg)

![](_page_12_Picture_0.jpeg)

![](_page_12_Picture_1.jpeg)

![](_page_13_Picture_0.jpeg)

### 页面管理与多实例

![](_page_13_Figure_2.jpeg)

### $Application = bundles$  bundles bundle = instance

### All instances are managed by JS Framework .

![](_page_13_Picture_6.jpeg)

![](_page_14_Picture_0.jpeg)

![](_page_14_Picture_1.jpeg)

![](_page_14_Figure_2.jpeg)

#### $\sqrt{\phantom{a}}$ Alibaba Group

## disappear

appear

V

![](_page_14_Picture_7.jpeg)

- vm#init trigger when new vm
- vm#created trigger after init data scope and before compiled
- subVm#init trigger when new vm subVm#created trigger after init data scope and before compiled subVm#ready trigger after compiled
- water compiled in the sum that the set of the compiled

![](_page_15_Picture_10.jpeg)

![](_page_15_Figure_2.jpeg)

![](_page_15_Picture_0.jpeg)

![](_page_15_Figure_1.jpeg)

创建实例流程

![](_page_16_Picture_4.jpeg)

Ins(1)#appear Ins(2)#disappear

![](_page_16_Picture_8.jpeg)

trigger when pop an instance trigger when pop to this instance

![](_page_16_Picture_0.jpeg)

![](_page_16_Picture_1.jpeg)

### 1. Component

### 3. Module

## 4. Adapter 适配层

**Alibaba** Group

![](_page_17_Picture_7.jpeg)

![](_page_17_Picture_0.jpeg)

![](_page_17_Picture_1.jpeg)

### 2. 公共组件

![](_page_18_Picture_0.jpeg)

![](_page_18_Picture_1.jpeg)

#### @implementation WXImageComponent

```
- (instancetype)initWithRef:(NSString *)ref type:(NSString *)type styles:(NSDictionary *)styles attributes:(NSDictionary *)attributes events:(NSArray *)events
    weexInstance: (WXSDKInstance *)weexInstance
   if (self = [super initWithRef:ref type:type styles:styles attributes:attributes events:events weexInstance:weexInstance]) {
        _imageSrc = [WXConvert NSString:attributes[@"src"]];
        resizeMode = [WXConvert UIViewContentMode: attributes [@"resize"]];
        \text{imageQuality} = [\text{WXConvert WXImageQuality:style[@"quality"]}];
        _imageSharp = [WXConvert WXImageSharp:styles[@"sharpen"]];
    return self;
\mathbf{R}LifeCycle Of Component- (UIView *) loadView
    return [[WXImageView alloc] init];
                                                                                                              manages.
- (void) viewDidLoad
   UIImageView *imageView = (UIImageView * )self-view;imageView.contentMode = _resizeMode;
                                                                                                         is loaded and set.
    imageView userInteractionEnabled = YES;
   imageView.clipsToBounds = YES;
    imageView. exclusiveTouch = YES;
                                                                                                               updated.
- (void)updateStyles: (NSDictionary *) styles
   if (styles[@"quality"]) {
        _imageQuality = [WXConvert WXImageQuality:styles[@"quality"]];
                                                                                                               are updated.
- (void)updateAttributes: (NSDictionary *)attributes
    if (attributes[@"src"]) {
        _imageSrc = [WXConvert NSString:attributes[@"src"]];
    if (attributes [@"resize"]) {
        _resizeMode = [WXConvert UIViewContentMode: attributes [@"resize"]];
        self. view. contentMode = <code>_resizeMode;</code>\mathbf{r}
```
**<image style="your-custom-style" src="image-remote-source" resize="contain/cover/stretch"></image>**

loadView: Creates the view that the component

viewDidLoad: Called after the component's view

updateStyles: Called when component's style are

updateAttributes: Called when component's attributes

![](_page_18_Picture_11.jpeg)

![](_page_19_Picture_0.jpeg)

![](_page_19_Picture_1.jpeg)

//wxc-tabitem.we <template> <div class="container" style="background-color: {{backgroundColor}}" onclick="onclickitem"> <image class="top-line" src = "http://gtms03.alicdn. com/tps/i3/TB1mdsiMpXXXXXpXXXXNw4JIXXX-640-4.png"></image> <image class="tab-icon" src = {{icon}}></image>  $\langle$ /div $\rangle$ </template>

```
//wxc-tabbar.we
<template>
    <div class="wrapper">
        <embed class="content" style="visibility:{{visibility}}" repeat={{tabItems}}
        src={{src}} type="weex"></embed>
        \langlediv class="tabbar" append = "tree">
             {{wxc-tabitem repeat={{tabItems}} index={{index}} icon={{icon}}
             title={{title}} title-color={{titleColor}}></wxc-tabItem>
        \langle/div\rangle\langle/div\rangle</template>
```

```
<text class="tab-text" style="color: {{titleColor}}">{{title}}</text>
```
**Alibaba Grot** 

![](_page_19_Picture_7.jpeg)

![](_page_20_Picture_0.jpeg)

![](_page_20_Picture_1.jpeg)

```
<template>
  <div style="flex-direction: column;">
    <wxc-tabbar tab-items = {{tabItems}}></wxc-tabbar>
  \frac{1}{2}</template>
<script>
  require('weex-components');
  module.exports = \{data: {
      dir: 'examples',
      tabItems: [
           index: 0,
          title: 'tab1',
           titleColor: '#000000',
           icon: ",
           46 - 46. png<sup>,</sup>
          src: 'component/tabbar/tabbar-item.js?itemId=tab1',
          visibility: 'visible',
        \mathbf{y}_{\ell}
```
image: 'http://gtms01.alicdn.com/tps/i1/TB1qw.hMpXXXXagXXXX9t7RGVXX-46-46.png selectedImage: 'http://gtms04.alicdn.com/tps/i4/TB16jjPMpXXXXazXVXX9t7RGVXX-

![](_page_20_Picture_6.jpeg)

![](_page_21_Picture_0.jpeg)

如何选择

![](_page_21_Picture_70.jpeg)

欢迎各位开发者通过github提交 您的作品!!!

![](_page_21_Picture_6.jpeg)

Tips:公共组件的可塑性取决于WeexSDK提供的基础能力,包括手势和动画等。

![](_page_22_Picture_0.jpeg)

## 如何组织页面代码

**1.** 从整体进行组件化分离 **2.** 定义每个组件 **3.** 把组件有机组合起来 --

![](_page_22_Figure_4.jpeg)

**New Season Street Inc.** 

---

**Bank Bankara** 

![](_page_22_Picture_2.jpeg)

 $1122222$ 

 $\mathbf{e}$ 

https://www.flickr.com/photos/tareqworx/16047593308/

![](_page_22_Picture_7.jpeg)

![](_page_23_Picture_0.jpeg)

### Module

```
@implementation WXEventModule
```

```
@synthesize weexInstance;
```

```
WX_EXPORT_METHOD(@selector(openURL:))
```

```
- (void)openURL: (NSString *)url
ł
```

```
NSString *newURL = url;if ([url hasPrefix:@''//'']) {
    newURL = [NSString stringWithFormat: @"http:% @" , url];} else if (![url hasPrefix:@"http"]) {
    // relative path
\mathbf{R}
```
UIViewController  $*$ controller =  $[$ [WXDemoViewController alloc] init];  $($  (WXDemoViewController  $*)$  controller).url = [NSURL URLWithString:newURL];

```
ŀ
```
**@end** 

欢迎各位开发者通过github提交 您的作品!!!

![](_page_23_Picture_17.jpeg)

Weex后续会陆续提供一些基础性module,如定位服务、调用相册 和拍照等,偏重实际业务的module扩展还有赖于开发者自定义。

newURL = [NSURL URLWithString:url relativeToURL:weexInstance.scriptURL].absoluteString;

[[weexInstance.viewController navigationController] pushViewController:controller animated:YES];

![](_page_24_Picture_0.jpeg)

![](_page_24_Picture_1.jpeg)

[WXSDKEngine initSDKEnviroment];

[WXSDKEngine registerHandler: [WXImgLoaderDefaultImpl new] withProtocol:@protocol(WXImgLoaderProtocol)]; [WXSDKEngine registerHandler: [WXEventModule new] withProtocol:@protocol(WXEventModuleProtocol)];

```
#pragma mark -#pragma mark WXImgLoaderProtocol
```

```
\mathcal{F}if ([url hasPrefix:@''//'']) {
         url = [@"http:" stringByAppendingString:url];if (completedBlock) {
             completedBlock(image, error, finished);
    ]\mathbf{r}
```
Tips: 开发者可依据协议约定, 自行实现协议。通过注册机制, 新的实现类会动态替换已有的实现。

- (id<WXImageOperationProtocol>)downloadImageWithURL: (NSString \*)url imageFrame: (CGRect)imageFrame userInfo: (NSDictionary \*)userInfo completed: (void(^)(UIImage \*image, NSError \*error, BOOL finished))completedBlock

return (id<WXImageOperationProtocol>)[[SDWebImageManager sharedManager] downloadImageWithURL: [NSURL URLWithString:url] options:0 progress: "(NSInteger receivedSize, NSInteger expectedSize) {

} completed:^(UIImage \*image, NSError \*error, SDImageCacheType cacheType, BOOL finished, NSURL \*imageURL)

![](_page_24_Picture_12.jpeg)

![](_page_25_Figure_0.jpeg)

![](_page_25_Picture_44.jpeg)

![](_page_25_Picture_2.jpeg)

![](_page_26_Picture_0.jpeg)

![](_page_26_Picture_1.jpeg)

![](_page_26_Picture_2.jpeg)

![](_page_26_Picture_3.jpeg)

![](_page_26_Picture_4.jpeg)

Jun 8, 2016

作者/@Juno\_2015 答张小蚂蚁:

Jun 8, 2016  $^{\circledR}$ 图片  $\triangleleft$ 

引用于 https://github.com/dodola/WeexOne?utm\_source=tuicool&utm\_medium=referral

#### **CODODO DE DE O TAB23:48**

ONE 阅读

### 向你要求回报的友谊是一段正常的关系吗?

一段关系之所以能够长久地维持,无非就是彼此能 从对方那里图点什么,说好听点就是回应,说不好 听点就是各取所需。其实朋友不就是你给我一分, 我还你两分,永远算不清,所以交情永不断嘛。

![](_page_26_Picture_14.jpeg)

#### **OCOOPAANS OF A 200:08**

ONE I阅读  $\leftarrow$ 

#### 向你要求回报的友谊是一段正常的关系 吗?

向你要求回报的友谊是一段正常的关系吗?

#### @Juno\_2015 答张小蚂蚁:

有时候我们会排斥那个给我棒棒糖吃后要求我帮他 打包带饭的人,虽然带饭也只是个举手之劳。但我 们却无理由地愿意和另一个从来不要求我分享东西 的朋友分享所有的事情。

我一直以为两者的区别在于, 前者向我索取回报, 但是后者从来没有,所以下了个结论就是,真正的 友谊是不要求回报的。

相信你们也猜到了接下来会有转折,不然问题回答 得那么短还那么平淡怎么可能上一个。

其实不管是不是真的友谊,我都更喜欢和懂得回应 的人相处,她在微信上咨询你一些事, 你把知道的 告诉她了,虽然不奢求什么请客吃饭,至少应该说 是一句我不清楚就把你打发了的吧。所以换位思考 一下,当你是一个被别人帮助过的人 或者受到对

![](_page_26_Picture_24.jpeg)

![](_page_26_Picture_26.jpeg)

![](_page_27_Picture_0.jpeg)

**Live Demo**

https://www.flickr.com/photos/eugeniaofthewasps/6712475025/

![](_page_27_Picture_3.jpeg)